# **Hinweise für das Ausfüllen der T2S-Formulare**

# **Formularkopf**

Der Formularkopf ist auf allen Formularen vorhanden und enthält allgemeine Informationen. Diese sollen dabei helfen, das ausfüllende Institut anhand des BIC11 zu identifizieren. Bitte tragen Sie (auch in den Formularen für die Testumgebungen) hierfür Ihren Produktions-BIC ein. Die Nachrichtenadressierung erfolgt in T2S nicht über den BIC (wie z. B. in TARGET2) sondern über eine Kombination von Service Name und Distinguished Name (DN). Darüber hinaus ist hieraus ersichtlich, ob es sich um einen Erstantrag handelt, oder die Änderung bestehender Stammdaten, oder die Löschung eines Teilnehmers/Kontos. Zusätzlich wird das Datum abgefragt, zu welchem die Anlage/Änderung/Löschung erfolgen soll. Für die Test-Formulare können Sie dieses Datum bei der Ersteinreichung freilassen. Kunden, die bereits migriert sind, tragen bitte das jeweilige Datum ein, zu dem die Daten gelten sollen. Auf den Produktionsformularen geben Sie bitte das Datum der jeweiligen Migrationswelle an (für die CBF-Migration ist dies der 9. September 2016). Ebenfalls wird die zuständige Zentralbank anhand ihres (Parent-)BICs identifiziert (für die Bundesbank lautet dieser MARKDEFFXXX) und die T2S-Umgebungen werden ausgewählt. Die Tests während der Migrationsphase finden auf der Community-Testumgebung statt, nachdem die Migration Ihrer Welle abgeschlossen ist, wird auf der Pre-Production-Umgebung weiter getestet. Gerne können die gleichen Daten auf den beiden Testumgebungen verwendet werden, bitte setzten Sie dafür das Kreuz bei Community und Pre-Production bei der Einreichung Ihrer Formulare. Ebenfalls ist das Datum, an dem das Formular ausgefüllt wurde anzugeben und optional kann eine Referenz vergeben werden.

Der blaue Abschnitt auf der rechten Formularseite dient der erleichterten Stammdatenerfassung in T2S. Hier tragen Sie bitte nichts ein.

Bitte lassen Sie die Formulare von Personen unterschreiben, die bereits gegenüber der Bundesbank unterschriftsberechtigt sind.

# **Formulare für DCPs**

#### **Formular 7000 – Main Form for Payment Banks (DCP)**

#### *1. Abschnitt: Party*

In diesem Formularabschnitt sind der Party Long Name, der Party Short Name sowie die Adresse einzutragen.

#### *2. Abschnitt: Technical Addresses*

Bitte tragen Sie hier Ihre technische Adresse ein, die für die A2A-Anbindung genutzt werden soll. Diese wurde Ihnen von Ihrem Netzwerkprovider mitgeteilt und wird als Distinguished Name dargestellt (Beispiel: für SWIFT: "cn=user,ou=unit,o=unexcsdd,o=SWIFT" oder für SI-A/Colt "cn=T2S-1,o=88039").

Darüber hinaus wählen Sie bitte den Network Service Name aus. Folgende Network Services sind verfügbar:

Messages Store&Forward : SWIFT.MSGSNF oder SIA-COLT.MSGSNF;

Messages Real Time: SWIFT.MSGRT oder SIA-COLT.MSGRT;

Files Store&Forward: SWIFT.FILESNF oder SIA-COLT.FILESNF;

Files Real Time: SWIFT.FILERT oder SIA-COLT.FILERT.

Sollten Sie nur im U2A-Modus an T2S teilnehmen, müssen sie die Felder nicht ausfüllen.

# *3. Abschnitt: Default Routing (initial setup)*

Bitte tragen Sie hier nochmals die bereits o.g. technische Adresse ein. Ein Default Routing muss für jeden Network Service eingerichtet werden.

Auch hier müssen die Felder nur dann ausgefüllt werden, wenn Sie im A2A-Modus an T2S teilnehmen.

# *4. Abschnitt: Access rights management – Roles*

Hier können Sie wählen, ob Sie die harmonisierten Rollen im 2-Augen- oder 4-Augen-Prinzip zugewiesen bekommen wollen. Die genaue Rollenausgestaltung entnehmen Sie bitte unserem Berechtigungskonzept für Payment Banks. Bitte beachten Sie hierbei, dass die Rolle "Access rights administrator – Basic" nur im 2-Augen-Prinzip ausgewählt werden kann. Dies ist die Rolle, die wir Ihren Party-Administratoren, die Sie mit Formular 7200 beantragen, zuweisen. Bitte reichen Sie zusätzlich das nationale Formular ein, welches im Anhang dieses Dokument zu finden ist. Hier können Sie auswählen, ob Sie die User-Administration im 2- Augen- oder im 4-Augen-Prinzip durchführen wollen. Dieses muss bitte ebenfalls durch zeichnungsberechtigte Personen unterschrieben werden. Im Anschluss werden wir uns mit Ihnen in Verbindung setzen, wenn Sie die Einrichtung des 4-Augen-Prinzipsaugewählt haben.

Es gibt keine separate Rolle für die A2A-User. Sollten Sie die Rollen "Liquidity manager" und "Collateral manager" für U2A- und A2A-User nutzen, müssen Sie diese zwingend im 2- Augen-Prinzip beantragen. Einem A2A-User kann keine Rolle/kein Privileg im 4-Augen-Prinzip zugewiesen werden.

### *5. Abschnitt: Secured Group*

In einer Secured Group können Sie Parties oder DCAs zusammenfassen. Beispielsweise können Sie hierüber steuern, dass ein Mitarbeiter bzw. eine Mitarbeiterin nur Liquiditätsüberträge für zwei von drei DCAs erfassen darf, indem Sie die zwei DCAs in einer Secured Group zusammenfassen und die Objekt-Privilegien entsprechend vergeben. Ebenso wäre es möglich, dass Sie einer anderen T2S-Party Abfragen auf bestimmte Konten ermöglichen.

Sollten Sie eine Secured Group für Dedicated Cash Accounts oder Parties wünschen, können Sie diese hier beantragen. Bitte wählen Sie hierfür aus, ob diese für Parties oder DCAs eingerichtet werden soll. Die entsprechende Identification wird von der Zentralbank vergeben.

Die Aufnahme von Parties oder DCAs kann beantragt werden, sobald die Secured Group eingerichtet wurde.

## *6. Abschnitt: Secondary Credit Memorandum Balance*

Wenn Sie planen, die Secondary CMBs zu nutzen, wählen Sie bitte in Feld 61 "Yes".

## *7. Abschnitt: Client Auto-Collateralisation*

Wenn Sie planen, die Client Collateralisation anzubieten, wählen Sie bitte in Feld 71 "Yes". Bitte füllen Sie die Felder 72 und 73 aus. Bitte wählen Sie als Collateralisation procedure "Repo" aus und tragen Sie die technische Adresse ein, mit der die täglichen Bewertungskurse als Flat-File versendet werden sollen.

Sollten Sie diesen Service nicht anbieten wollen, kreuzen Sie bitte "No" an. Der Abschnitt muss in diesem Fall nicht ausgefüllt werden.

# **Formular 7100 – Form for Dedicated Cash Account (DCP)**

### *1. Abschnitt: DCA*

Für die DCA-Nummer wurde eine Namenskonvention festgelegt.

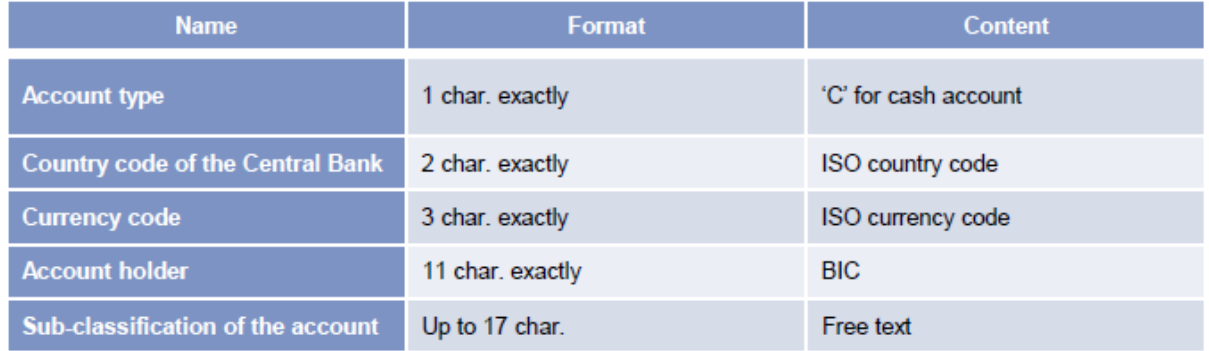

Sie können daher nur die letzten bis zu 17 Stellen mit einem freien Text belegen.

Sofern Sie eine Benachrichtigungen erhalten möchten, wenn ein Minimal- oder Maximalbetrag erreicht wird, wählen Sie bitte die entsprechenden Felder aus. Bitte beachten Sie, dass diese Benachrichtigungen nur im A2A-Modus verfügbar sind.

Bei der External RTGS Account Number handelt es sich um das PM-Konto, mit dem das DCA für die tägliche Liquiditätsabführung verknüpft werden soll. Das DCA der Testumgebung (Community- und Pre-Production) muss mit einem PM-Konto der TARGET2- Testumgebung verknüpft werden. Bitte geben Sie hier die vollständige Kontonummer des Test-PM-Kontos an. Eine Beschreibung, wie Sie Ihre Kontonummer im ICM finden, fügen wir als separates Dokument bei. Bei den Formularen für die Produktion geben Sie bitte die Kontonummer Ihres PM-Kontos auf der TARGET2-Produktionsumgebung an.

Sie können in Feld 16 den optionalen Cash-Sweep um 16:30 Uhr auswählen.

### *2. Abschnitt: Credit Memorandum Balance*

Bitte teilen Sie uns die BICs Ihrer Wertpapierkonten (SACs) mit, die in das Primary CMB aufgenommen werden sollen. Verwenden Sie entweder 11er BICs oder arbeiten Sie mit Wildcards auf Basis von BIC8 (Beispiel: BANKDEFF\*). Sofern Sie eine Wildcard angeben und einzelne BICs hieraus ausgeschlossen werden sollen, geben Sie bitte die Wildcard, die eingebunden werden soll zuerst an. Anschließend geben Sie bitte den BIC an, der ausgeschlossen werden soll.

Sie brauchen kein Receiving Securities Account eintragen.

Als nächstes können Sie auswählen, ob Sie die T2S-Auto-Collateralisation nutzen möchten. Wenn Sie keinen Wert für das Limit angeben, dann erhalten Sie T2S-Auto-Collateralisation bis zu der Höhe, in der Sie Sicherheiten bereitstellen können. Technisch ist es notwendig, dass die Bundesbank in T2S ein konkretes Limit für Sie setzt. Sie werden daher in der T2S-GUI ein Limit mit der maximalen Anzahl der Ziffer 9 vorfinden. Sollten Sie dauerhaft ein anderes Limit bevorzugen, teilen Sie uns dieses bitte hier einmalig mit.

Sollten Sie bis 16:30 Uhr den Kredit in T2S nicht zurückzahlen können, wird er nach TAR-GET2 übertragen und dort in einen Innertageskredit umgewandelt. Bitte geben Sie in Feld 25a das RTGS-Konto an, welches mit einer Kreditlinie verbunden ist. Dieses muss zwingend derselben Legal Entity gehören, wie das DCA. Ebenfalls muss dieses Konto bei der Bundesbank geführt werden. Die Sicherheiten werden in diesem Fall in Ihr Dispo-Depot eingebucht. Bitte teilen Sie uns hierfür den MFI-Code Ihres Instituts mit, das über eine Kreditlinie in TARGET2 verfügt.

Das Feld 26a muss nicht ausgefüllt werden.

Bitte füllen Sie jedoch die Felder zu 26b (CSD participant BIC) aus. Hier müssen Sie bitte (entgegen zu den Informationen im Registration Guide) nur Ihren Party-BIC bzw. Ihre Party-BICs eintragen, unter denen Securities Accounts geführt werden, die für die Auto-Collateralisation markiert wurden (Earmarking). Hierbei handelt es sich um eine Teilmenge der unter Feld 22 genannten "Authorized BICs". Bitte tragen Sie hier zwingend den BIC 11 ein. Sollten Sie im Laufe der Zeit weitere Securities Accounts für die Auto-Collateralisation freischalten, teilen Sie uns dies bitte mit.

Sofern Ihr DCA in eine bereits bestehende Secured Group mit aufgenommen werden soll, können Sie dies in Feld 31 beantragen. Bitte tragen Sie zusätzlich die Identification ein.

Sofern Ihr DCA mit einem PM-Konto eines anderen Instituts verknüpft werden soll, lassen Sie es bitte von diesem Institut unterschreiben. Wird es mit Ihrem eigenen PM-Konto verknüpft, so sind die Unterschriften identisch. Bitte beachten Sie ebenfalls, dass die Unterschriftsberechtigten, die als DCA-Holder zeichnen, ebenfalls für das RTGS-Konto unter 25a zeichnungsberechtigt sein müssen.

#### **Formular 7200 – Form for DCA Administrator User**

Dieses Formular muss bitte für zwei User eingereicht werden, da wir für die User-Administration nur das 4-Augen-Prinzip vorsehen. Bitte legen Sie weitere User erst nach dem erfolgreichen Abschluss der Connectivity Tests an.

### *1. Abschnitt: Administrator User*

Wir empfehlen, die gleiche Bezeichnung für den Login Namen und die System User Reference zu wählen.

System User Reference und Login Name dürfen auf der T2S Umgebung jeweils nur einmal vergeben werden. Die Angabe sollte nach der folgenden Struktur aufgebaut werden C( für Cash Account) +DE (country code)+BIC11. Die restlichen 21 Zeichen können frei von Ihnen gewählt werden.

### *2. Abschnitt: User's Distinguished Name*

Bitte kopieren Sie den Distinguished Name von Ihrem Zertifikat in das vorgesehene Feld. Bitte beachten Sie dabei: Die Angaben vor dem Gleichzeichen "=" sind in Großbuchstaben zu schreiben. Die einzelnen Angaben sind durch ein Komma zu trennen und danach ein Leerzeichen anzugeben.

Beispiel: CN=124563, OU=Payment and Account Management, O=MARKDEFF, O=swift

Bitte kennzeichnen Sie dieses Zertifikat als Default.

# **Formulare für ICPs**

#### **Formular 7050 – Main Form for Payment Banks (ICP)**

#### *1. Abschnitt: Party*

In diesem Formularabschnitt sind der Party Long Name, der Party Short Name sowie die Adresse einzutragen.

#### **Formular 7150 – Form for Dedicated Cash Account (ICP)**

#### *1. Abschnitt: DCA*

Für die DCA-Nummer wurde eine Namenskonvention festgelegt.

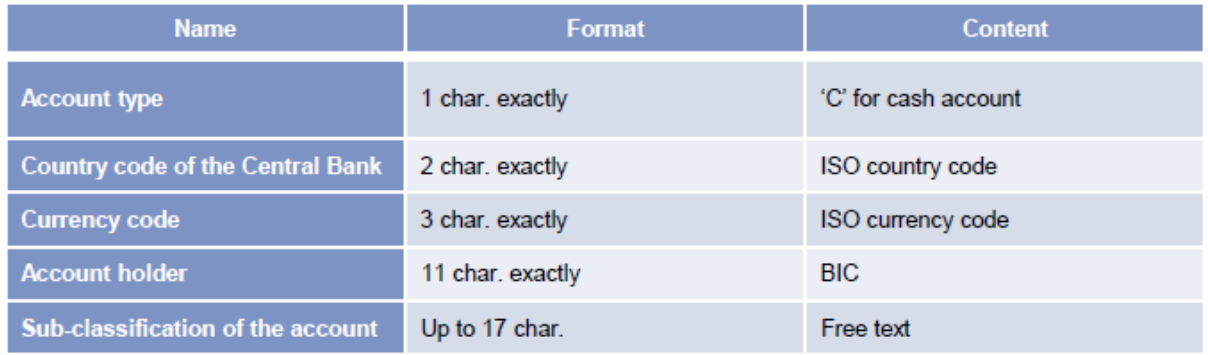

Sie können daher nur die letzten bis zu 17 Stellen mit einem freien Text belegen

Bei der External RTGS Account Number handelt es sich um das PM-Konto, mit dem das DCA für die tägliche Liquiditätsabführung verknüpft werden soll. Das DCA der Testumgebung (Community- und Pre-Production) muss mit einem PM-Konto der TARGET2- Testumgebung verknüpft werden. Bitte geben Sie hier die vollständige Kontonummer des Test-PM-Kontos an. Eine Beschreibung, wie Sie Ihre Kontonummer im ICM finden, fügen wir als separates Dokument bei. Bei den Formularen für die Produktion geben Sie bitte die Kontonummer Ihres PM-Kontos auf der TARGET2-Produktionsumgebung an.

Sofern Sie bereits vor der verpflichtenden Liquiditätsrückführung Ihre Liquidität zurück transferiert haben möchten, können Sie dies hier beauftragen. Der optionale Rücktransfer findet um ca. 16:30 Uhr statt (direkt nach dem Automated Reimbursement der Auto-Collateralisation).

#### *2. Abschnitt: Credit Memorandum Balance*

Bitte teilen Sie uns die BICs Ihrer Wertpapierkonten (SACs) mit, die in das Primary CMB aufgenommen werden sollen. Verwenden Sie entweder 11er BICs oder arbeiten Sie mit Wildcards auf Basis von BIC8 (Beispiel: BANKDEFF\*). Sofern Sie eine Wildcard angeben und einzelne BICs hieraus ausgeschlossen werden sollen, geben Sie bitte die Wildcard, die eingebunden werden soll zuerst an. Anschließend geben Sie bitte den BIC an, der ausgeschlossen werden soll.

Sie brauchen kein Receiving Securities Account eintragen.

Als nächstes können Sie auswählen, ob Sie die T2S-Auto-Collateralisation nutzen möchten. Wenn Sie keinen Wert für das Limit angeben, dann erhalten Sie T2S-Auto-Collateralisation bis zu der Höhe, in der Sie Sicherheiten bereitstellen können. Technisch ist es notwendig, dass die Bundesbank in T2S ein konkretes Limit für Sie setzt. Sie werden daher in der T2S GUI ein Limit mit der maximalen Anzahl der Ziffer 9 vorfinden. Sollten Sie dauerhaft ein anderes Limit bevorzugen, teilen Sie uns dieses bitte hier einmalig mit.

Sollten Sie bis 16:30 Uhr den Kredit in T2S nicht zurückzahlen können, wird er nach TAR-GET2 übertragen und dort in einen Innertageskredit umgewandelt. Bitte geben Sie in Feld 25a das RTGS-Konto an, welches mit einer Kreditlinie verbunden ist. Dieses muss zwingend derselben Legal Entity gehören, wie das DCA. Ebenfalls muss dieses Konto bei der Bundesbank geführt werden. Die Sicherheiten werden in diesem Fall in Ihr Dispo-Depot eingebucht. Bitte teilen Sie uns hierfür den MFI-Code Ihres Instituts mit, das über eine Kreditlinie in TARGET2 verfügt.

Das Feld 26a muss nicht ausgefüllt werden.

Bitte füllen Sie jedoch die Felder zu 26b (CSD participant BIC) aus. Hier müssen Sie bitte (entgegen zu den Informationen im Registration Guide) nur Ihren Party-BIC bzw. Ihre Party-BICs eintragen, unter denen Securities Accounts geführt werden, die für die Auto-Collateralisation markiert wurden (Earmarking). Hierbei handelt es sich um eine Teilmenge der unter Feld 22 genannten "Authorized BICs". Bitte tragen Sie hier zwingend den BIC 11 ein. Sollten Sie im Laufe der Zeit weitere Securities Accounts für die Auto-Collateralisation freischalten, teilen Sie uns dies bitte mit.

Sofern Ihr DCA mit einem PM-Konto eines anderen Instituts verknüpft werden soll, lassen Sie es bitte von diesem Institut unterschreiben. Wird es mit Ihrem eigenen PM-Konto verknüpft, so sind die Unterschriften identisch. Bitte beachten Sie ebenfalls, dass die Unterschriftsberechtigten, die als DCA-Holder zeichnen, ebenfalls für das RTGS-Konto unter 25a zeichnungsberechtigt sein müssen.

# **Formular zur Beantragung der T2 Value-added Services (VAS)**

### **T2 Formular 1000 – Main Form for direct PM Participants**

Bei der Beantragung der Value-added Services (VAS) können Sie entweder das Formular komplett ausfüllen, **oder** aber Sie füllen mindestens die folgenden Felder aus:

- BICs im Header
- Feld 1 (Legal Entity)
- Sowie die neuen T2S bezogenen Felder 5.1, 5.2 (Seite 7 u. 8) und S VAS (Seite 11). Bitte fügen Sie in diesem Fall ein Begleitschreiben bei, in welchem Sie uns anweisen, nur die T2S Anpassungen vorzunehmen.

Bitte geben Sie in dem Formular für die Produktionsumgebung als Activation Date den letzten Geschäftstag vorm jeweiligen Migrations-Wochenendes an.